## **1、マイページにログインする**

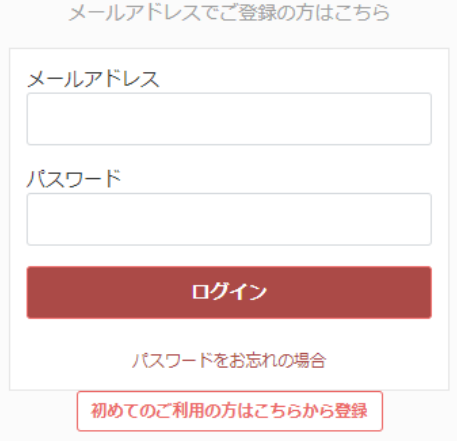

※パスワードをお忘れの方は再設定が必要です。 パスワードをお忘れの場合 より、マイページ 登録時に使用したメールアドレスを入力して再 設定の手続きを行ってください。

## **2、トップページよりQRコードを表示する**

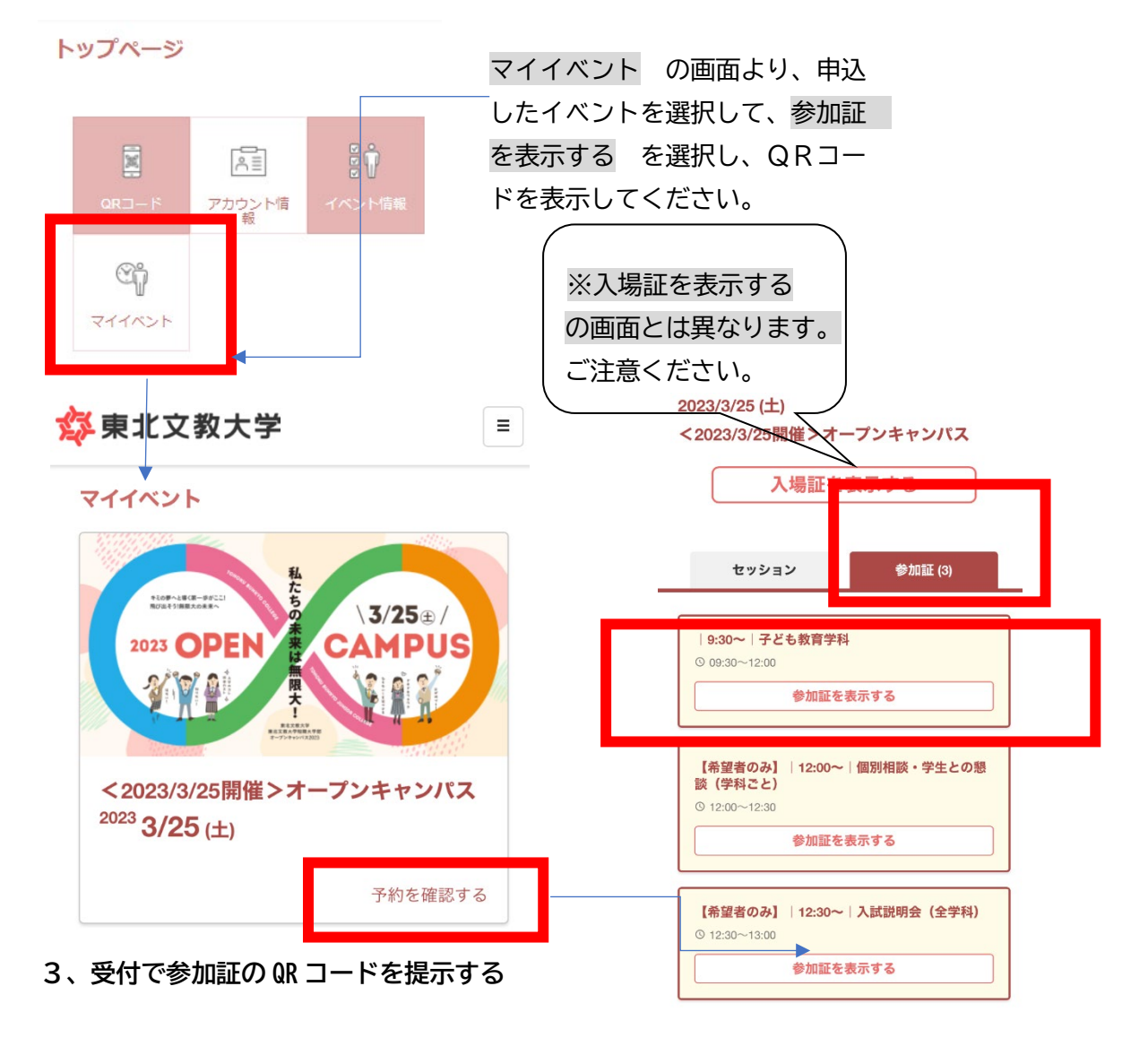